SP2023 Week 14 • 2023-04-27

# Java Reverse Engineering

Hassam and Suchit

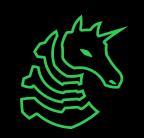

### **Announcements**

- eCTF Third Place!

- Michael Goetzmann!
  - Sunday at 1:30

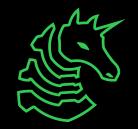

#### ctf.sigpwny.com

### sigpwny{cookie\_jar}

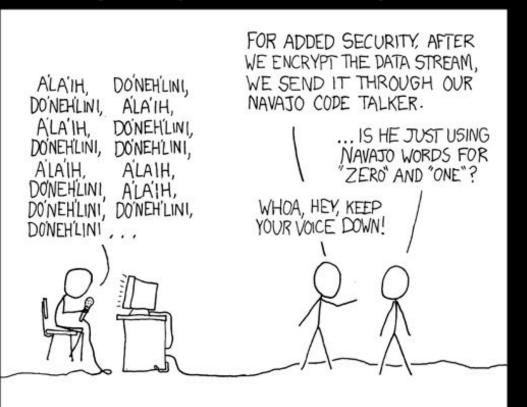

### How does Java work?

- .jar files
  - This is a java "executable"
  - Just a zip file but with the .jar file extension
  - Contains compiled Java code (.class) and metadata (META-INF)
- .class files
  - Represent a compiled .java file
  - Contains JVM bytecode
- Metadata
  - In file META-INF/MANIFEST.MF
  - Tells the JVM which file to start in, and some other data

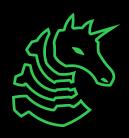

### Aside: The Java Virtual Machine

- javac (The Java Compiler), converts your Java code into a .class file
  - .class files are run by the JVM, processed one instruction at a time
- The JVM is a **stack-based** virtual machine
  - All instructions take arguments using push and pop instructions onto a global stack
- This is a lot easier to compile than modern computers, but it is also a lot easier to reverse, since there is less complex obfuscation you can do

### Good news about Java

- Very easy to decompile accurately
- You can keep:
  - Class names
  - Function names
  - Class variable names
  - Line numbers!!!
  - (Used for printing exception stack traces, but makes decompilation even easier)
- You might lose:
  - Local variable names
  - Comments

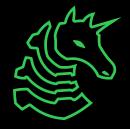

### How to decompile

- Use Bytecode-Viewer
  - https://github.com/Konloch/bytecode-viewer
  - Procyon, FernFlower decompilers included

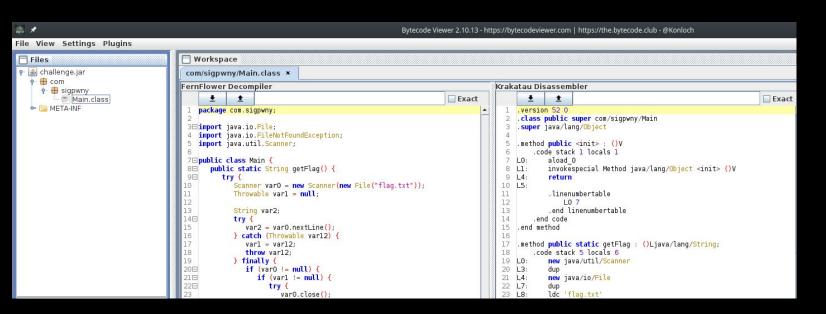

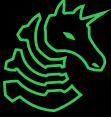

### Java Obfuscation

- Obfuscators can
  - Change control flow
  - Rename classes/variables/functions
  - Remove + add functions
  - Encrypt strings
  - Make it impossible to use a decompiler
- Popular obfuscators:
  - ZKM, Allatori, Proguard

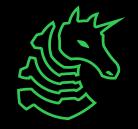

#### Java Deobfuscation

- Non-manual strategy:
  - Run the obfuscated .jar through a deobfuscator
  - Run the deobfuscated jar through your decompiler
  - Typically only works if obfuscation is not custom
  - Still lose class/variable/function names
- Use <a href="https://github.com/java-deobfuscator/deobfuscator">https://github.com/java-deobfuscator/deobfuscator</a>
- See <a href="https://youtu.be/oal1F7D2Z2A?t=428">https://youtu.be/oal1F7D2Z2A?t=428</a> for a tutorial

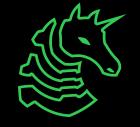

### Java Deobfuscation

Original

Obfuscated

Deobfuscated

Encrypted

"Hello world"

```
FernFlower Decompiler - Editable: false
public class a
     public static int a;
     public static int b:
     private static final String c;
     public static void main(String[] var0)
        int var2 = 0;
        int war1 - br
        while(var2 < 5) |
           System.out.println(c + var2);
           ++var2;
     static
                           ) H2R\nEH>H:\u0007\n".toCharArray();
        int var10003 = var10001.length;
        int var0 = 0:
        char[] var10002 = var10001;
        int var2 = var10003;
        String varl:
        char[] var4:
```

int var10004; boolean var5;

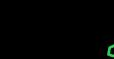

### Tackling Custom Obfuscation

- See how far regular deobfuscators get you
- Use ObjectWeb ASM library to parse + manipulate class bytecode yourself
  - Prepare to spend a lot of time on this
- Newer constructs in later JVM standards (invokedynamic) have created opportunities for new crazy obfuscators
  - See https://itzsomebody.xyz/2021/07/11/javaisez3-writeup.html
- If all else fails: Take a peek at the bytecode and treat it like normal rev!

## Go try for yourself!

### https://ctf.sigpwny.com

- Start with Java Reversing 1
- Bytecode-Viewer can solve Java Reversing 1,
   1.5, and 2
- Practice practice practice! Ask for help!

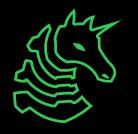